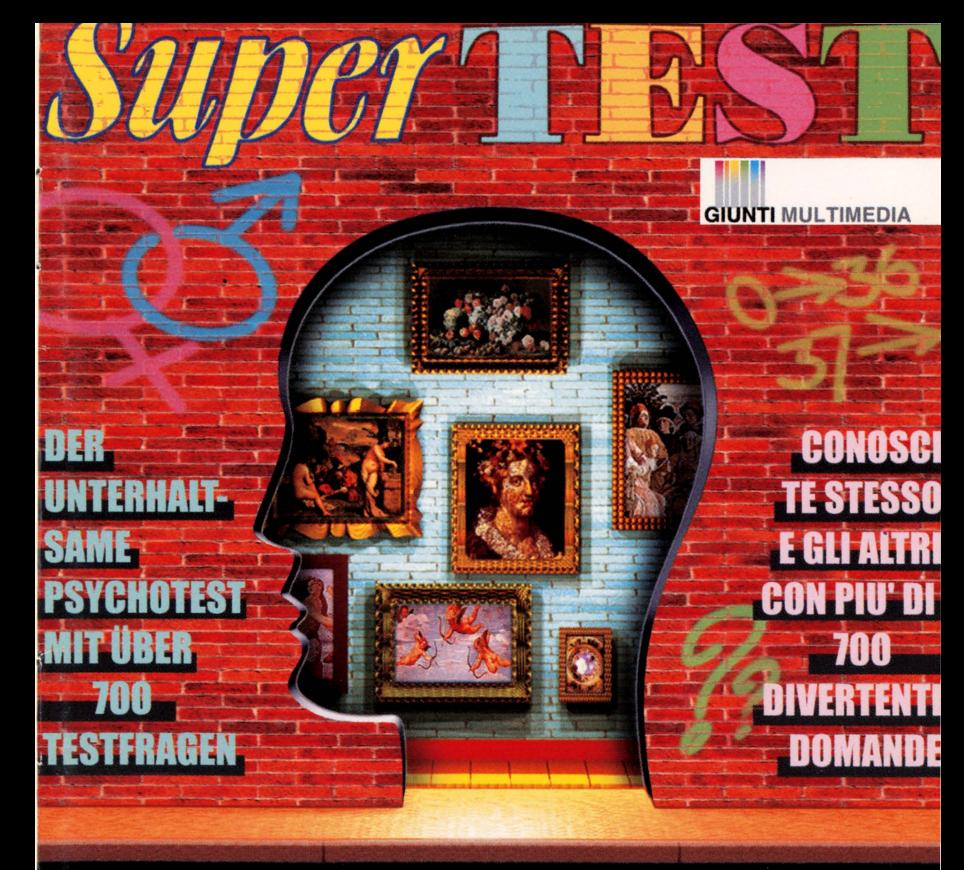

## **PHILIPS**

## **COMPACT DISC INTERACTIVE**

## **SuperTEST**

Benvenuti in *Super*TEST, il Compact Disc interattivo che vi permetterà di conoscere meglio voi stessi attraverso 40 test psicologici interattivi, 720 domande multimediali e oltre 4.000 profili personalizzati, calcolati automaticamente.

WIDG

\ Vi troverete fra i capolavori di grandi maestri della pittura, ognuno dei quali sarà abbinato ad un diverso test.

Rispondendo alle domande che vi saranno poste con l'ausilio di filmati, immagini, suoni e musiche, svelerete aspetti nascosti della vostra personalità che non mancheranno di

~~ sorprendervi. ~!!~~ -~~ ... Utilizzare questo disco è molto semplice. Se questa è la prima volta che J adoperate un CD-i, vi consigliamo di leggere attentamente le istruzioni 1 contenute in questo libretto prima di cominciare. Se invece avete già J navigato nel mondo CD-i, inserite il disco e... buon divertimento! yrk&&~ ... • • •

**SuperTEST** 

Willkommen bei *SuperTEST!* Diese CD-i ermtiglicht jedem, sich selbst besser kennenzulernen. 40 verschiedene interaktive Psychotests, 720 Fragen in multimedialer Prasentation sowie 4000 individuali zusammengestellte Testprofile versprechen jede Menge Unterhaltung.

**GIUNTI SELLO** 

PACT DISC INTERACTIVE

Aus der Gemäldegalerie der großen Meister wird ein Bild ausgewahlt. Hinter jedem Bild verbirgt sich ein anderer Test.

Die dort zusammengestellten Fragen werden Hilfe von Filmsequenzen, Bildern, mit Gerauschen und Musik beantwortet. So enthiillen sich nach und nach verborgene Aspekte der Persönlichkeit Uberraschungen sind durchaus beabsichtigt.

Diese CD-i ist ganz leicht zu bedienen. Benutzt Du zum ersten Mal eine CD-i, dann lies bitte zunachst die Bedienungshinweise in diesem Begleitheft. Wenn Du , schon vorher Reisen in die interaktive Welt unternommen hast, leg' einfach die CD-i in Deinen Player. Wir wiinschen Dir gute Unterhaltung.

*SuperTEST* è composto da quaranta diversi test psicologici. Rispondete domande e potrete leggere un profilo articolato della vostra personalità. Potete utilizzare *SuperTEST* da soli o con amici.

Seguite le indicazioni audio che vi vengono fornite passo per passo e muovete il cursore sullo schermo: quando passate su un'area attiva il cursore cambia forma e diventa un punto esclamativo. Per fare una selezione premete il pulsante l del telecomando: un "clic" accompagnerà ogni vostra scelta.

**MONDEL** 

So funktioniert *SuperTEST* 

Come funziona SuperTEST

*SuperTEST* enthiilt 40 individuelle Psychotests. Hast Du alle Fragen eines Tests beantwortet, wird als Ergebnis ein Persönlichkeitsprofil für Dich erstellt. Du kannst *SuperTEST* alleine oder mit Freunden spielen.

Folge den gesprochenen Hinweisen, die Du nach und nach erhältst, und bewege den Zeiger mit dem Eingabegeriit iiber den Bildschirm. Beriihrst Du eine aktive Stelle des Bildes, verwandelt sich der Zeiger in ein Ausrufezeichen. Um eine Auswahl zu treffen, driicke eine Taste Deines Eingabegeriites. Ein Klickgeräusch wird diese Auswahl begleiten.

1 In ogni sezione del titolo troverete due icone sullo schermo: in alto a sinistra l'altoparlante che vi permette di riascoltare l'ultimo messaggio, e in alto a destra Il un'icona che richiama graficamente la schermata precedente e che vi ci riporta. l Se è la prima volta che utilizzate *SuperTEST,* è consigliabile dare un'occhiata

- · *m &* · w.n;nrnuWf"RW" ;:;::::\_\_:\_,;..·,;,;.., "' wm iii!IJ:r · ·r 111111%\*111111222ME1!1112111T'MWi\*\*

l ' all'overview, selezionando l'icona informazioni *"i'* che troverete nella prima

• schermata. Nel menu principale troverete anche l'icona di una cassaforte, che vi permette di B rileggere i profili archiviati precedentemente, e una porta, che vi dà la possibilità di • terminare il gioco e uscire dal titolo . • Le icone sullo schermo

# Die Symbole auf dem

1 1

> l In jeder Phase des Spieles sind mindestens zwei Symbole auf dem Bildschirm zu sehen: Der Lautsprecher links oben ermöglicht die Wiederholung der zuletzt gehörten<br>Anweisung. In der rechten unteren Ecke findet sich ein Symbol, das die vorher betrachtete Bildschirmseite repräsentiert und eine leichte Rückkehr dahin ermöglicht.<br>Wenn Du *Super*TEST zum ersten Mal ausprobierst, verschaffst Du Dir Einblick in die

> Möglichkeiten des Programms, indem Du das Symbol "i" für Information auf der ersten<br>Bildschirmseite auswählst.

Auf der gleichen Seite befindet sich auch das Symbol eines Tresors, der Deine<br>persönlichen Testprofile enthält – zum Nachlesen, wann immer Du willst. Schließlich gibt es noch das Symbol einer Tiir, mit dem Du das Spie! verlassen kannst.

, , fii1&&%Mii.M-M41• .- - wM\*i&&iW•-•rm·pu Seguendo passo per passo le indicazioni, per prima cosa scegliete il simbolo che vi accompagnerà per tutto il test. Indicate poi il vostro sesso e la vostra età.

Completato l'inserimento dei dati personali, vi sarà chiesto se qualcun altro vuoi giocare • insieme a voi. Se sì, questi sceglierà il suo simbolo e indicherà a sua volta sesso ed età. ~~ Con *SuperTEST* possono giocare fino a quattro persone contemporaneamente. R

Quando l'ultimo partecipante avrà inserito i suoi dati, si passerà alla scelta del gruppo<br>di test a voi più congeniale tra i sei raffigurati nel collage di manifesti strappati (Dietro le quinte, Col partner, Nel mondo, Con gli altri, Allo specchio e Top Test).

La scella del test

**Die Auswahl eines Tests** 

Folge einfach weiter den Ansagen: Wahle zunachst ein perséinliches Syrnbol aus, das Dich durch den ganzen Test begleiten soli. Danach gib Dein Geschlecht und Dein Alter an. Sind diese perséinlichen Angaben gemacht, wirst Du gefragt, ob noch weitere Personen mitspielen wollen. Antwortest Du mit ja, kéinnen diese dann unter einem anderen perséinlichen Syrnbol Deine Angaben zu Geschlecht und Alter machen. *SuperTEST* kann von bis zu vier Personen gleichzeitig gespielt werden.

Wenn sich alle Mitspieler angemeldet haben, wiihle die Testgruppe aus, die Deine Neugier am meisten anspricht. Aus der Collage mit den Bilderschnipseln kannst Du unter sechs Syrnbolen wahlen: Top Test, Du und die anderen, Du und Dein Partner, Der Blick in den Spiegel, Du und Deine Geheimnisse, Du und Deine Welt. <sup>~</sup>.... · .. . . rnr *Wt?Wtt n* w-7 . ·· - ... w··· m nwtiW w - · « *www* -··-· Una volta scelto il gruppo di test, vi troverete nella Quadreria: sulla parete vedrete i<br>capolavori di alcuni grandi maestri della pittura, a ognuno dei quali corrisponde un test. Scegliete un quadro e selezionatelo. Il quadro scelto o parte di esso apparirà in 1911.<br>1911 primo piano. g primo piano. Estado en el control de la control de la control de la control de la control de la control de l

All'interno del quadro noterete delle aree vuote. Selezionando una di queste aree vi 11 verrà posta una domanda. Man mano che fornirete le risposte le aree si riempiranno • Il ricostruendo l'immagine completa del quadro. Posizionate il cursore in alto o in basso .: (dove non appare la cornice) per vedere le porzioni del quadro esterne allo schermo. Un quadrante, in alto al centro, vi indica il numero di domande alle quali dovete ancora rispondere per completare il test.

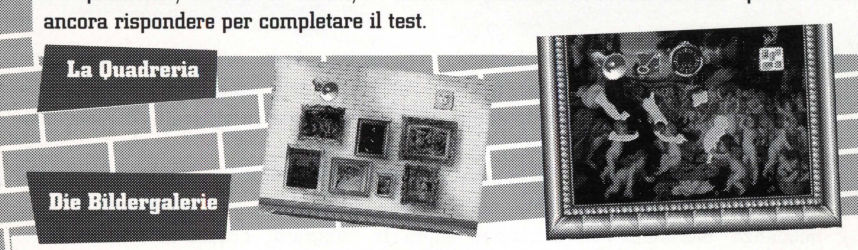

Nach der Auswahl einer Testgruppe kommst Du in die Bildergalerie. Dort hangen die Werke alter Meister an den Wanden - jedes Gemalde steht fiir einen Test. Wahle mit dem Zeiger des Eingabegerates ein Bild aus, und driicke eine Taste. Das Gemalde oder ein Ausschnitt daraus erscheint nun in voller Größe auf dem Bildschirm.

Du wirst gleich bemerken, dah Teile des Bildes fehlen. Klicke auf eine der leeren Flachen, und Du bekommst eine Frage gestellt. Allmahlich fiillen sich durch Deine Antworten die Freiflachen des Bildes auf.

Bewege den Zeiger an den oberen oder unteren Bildrand, je nachdem, wo kein Rahmen zu sehen ist, um die fehlenden Ausschnitte des Bildes auf den Bildschirm zu holen. Das Zahlwerk in der Bildmitte zeigt an, wie viele Fragen des Tests noch beantwortet werden miissen.  $\mathbf{E}$  , and  $\mathbf{E}$  , and  $\mathbf{E}$  ,  $\mathbf{E}$  ,  $\mathbf{E}$  ,  $\mathbf{E}$  ,  $\mathbf{E}$  ,  $\mathbf{E}$  ,  $\mathbf{E}$  ,  $\mathbf{E}$  ,  $\mathbf{E}$  ,  $\mathbf{E}$  ,  $\mathbf{E}$  ,  $\mathbf{E}$  ,  $\mathbf{E}$  ,  $\mathbf{E}$  ,  $\mathbf{E}$  ,  $\mathbf{E}$  ,  $\mathbf{E}$  ,  $\mathbf$ 

#### Le domande

Le domande vi verranno poste in vari modi.. Per rispondere dovrete scegliere fra tre fotografie, tre schematici disegni accompagnati da un commento audio, tre frasi stampate su strisce di carta o due filmati.

La domanda di **tipo fola** offre la possibilità di scegliere una delle tre immagini mostrate contemporaneamente sulla stessa schermata ed evidenziate in sequenza. Passando con il cursore sopra la fotografia, questa si evidenzia schiarendosi ed eliminando la griglia scura che la copre. Per confermare la scelta basta semplicemente premere il pulsante 1 del telecomando.

• Il

l l l

La domanda di **tipo audio** propone come risposte tre disegni abbinati a tre voci, musiche o semplici rumori. Se si vuole riascoltare il commento sonoro, è sufficiente portare il cursore in corrispondenza del disegno.

La domanda di **tipo lesta** propone tre strisce con altrettante risposte. Per scegliere è sufficiente posizionarsi con il cursore sulla risposta che si è scelta, confermando con il pulsante 1. • • • • l

Per la domanda di **tipo video** occorre scegliere uno dei due filmati che appariranno in una porzione dello schermo. Per rivedere un filmato basta riposizionare il cursore sul quadrante in cui è apparso. Per scegliere, confermare con il pulsante 1.

**Die Fragen** 

icocci Butta via i cooc

Ne compera uno nuovo Lo ricostruisce incolland

Die Fragen werden ganz unterschiedlich beantwortet: Wähle aus zwischen drei Fotos, drei Zeichnungen in Verbindung mit Audio-Informationen, drei beschriebenen Notizzetteln oder zwei Filmsequenzen.<br>Wenn Du drei Fotos zur Aus

das bevorzugte Motiv. Das Schutzgitter verschwindet, und das Foto beginnt zu blinken. Um die Auswahl zu bestätigen, drücke eine Taste Deines Eingabegerätes.

• Wenn die Antworten als Audio-Information priisentiert werden, ist jede der drei Il Informationen einer Zeichnung zugeordnet. Die Antwort wird als Sprache, Musik oder nur als Geräusch angeboten. Um die Vorschläge noch einmal zu hören, bewege den<br>Zeiger auf die jeweilige Zeichnung.

Bei Antworten im Textformat findest Du drei beschriebene Notizzettel zum Aussuchen vor. Bewege den Zeiger des Eingabegerätes auf die gewünschte Antwort, und drücke eine Taste.

Werden die Antworten schließlich als Filmsequenz präsentiert, wähle aus einen der .. beiden Filme, die in einem Fenster auf dem Bildschirm ablaufen. Um einen Film noch einmal zu sehen, brauchst Du nur den Zeiger auf das jeweilige Fenster zu bewegen. Um die Auswahl zu bestiitigen, driicke eine Taste.

Anche una donna come voi, in genere, Anche una donna come voi, il verno<br>si sente un poco sulle spine quando si sente un poco sulle spine quand<br>tenta di conoscere l'opinione che oli altri hanno di lei.

gli altri hanno di 181.<br>Troppo spesso, imbattendovi in una Troppo spesso, imbattendovi in una<br>situazione che potreste pure interpretare situazione che potreste pare in modi differenti, tendote a rendervi in modi differenti, conseguiso.

11

• • l

• l

## I profili

Una volta completato il test, potrete leggere il vostro profilo: apparirà una schermata con quattro cassette postali, una per ogni simbolo dei giocatori. Selezionate il vostro simbolo e la cassetta si aprirà, facendo apparire un foglio. Premendo sugli angoli del foglio potrete cambiare pagina e spostarvi in avanti e indietro nella lettura. Quando avrete terminato di leggere il vostro profilo, potrete memorizzarlo premendo col pulsante 1 sulla cassaforte. Apparirà la cassaforte in primo piano e negli appositi spazi dovrete inserire una vostra sigla (sceglietene una diversa da quella di altri giocatori e che possiate ricordare con facilità!), dando conferma poi sulla manopola l della cassaforte. Attenzione, però: i profili non memorizzati verranno persi. •

I profili così archiviati potranno essere riletti selezionando la cassaforte dal menu 1 principale. Basterà inserire la vostra sigla e la cassaforte si aprirà, permettendovi di • • rileggere il profilo caratteriale desiderato. •

Per uscire dalla cassaforte è sufficiente premere l'icona in alto a destra.

B

*SuperTEST* può memorizzare, archiviandoli, fino a 18 profili per ogni sigla e ben 16 •. sigle diverse. Quando si memorizza un profilo o una sigla oltre il numero concesso, **di sigla in contenta di s**<br>o quando viene salvato sotto una stessa sigla un nuovo profilo di un test <mark>già</mark> in l completato e salvato in precedenza, automaticamente vengono cancellati il profilo o .• la sigla più vecchi.

Semplicissimo, non è vero? Allora, buon divertimento!

#### Die Testprofile

Jonal

**WEEDEL** 

COIST

20 A.C.V

l

l l • l

l • l

• l -

Sind alle Fragen eines Tests beantwortet, kannst Du Dein Testprofil lesen: Auf dem l erscheinen Briefkästen mit den Symbolen der vier Spielteilnehmer. Wahlst Du einfach Deinen Briefkasten an, dann erscheint das li Dokument mit dem Testprofil. Durch Klicken auf die Pfeile in der linken und rechten<br>oberen Ecke kannst Du die Seiten vor- und zurückblättern. Nach der Lektüre kannst Du oberen Ecke kannst Du die Seiten vor- und zurückblättern. Nach der Lektüre kannst Du<br>das Testprofil abspeichern. Klicke dazu auf das Tresor-Symbol am oberen Bildrand.<br>— Der Tresor erscheint groß im Bild, und Du hast die Möglichkeit, ein Kennwort in die dafür vorgesehenen Felder einzugeben. Wähle ein Kennwort, das sich leicht merken läht und sich von dem Deiner Mitspieler unterscheidet. Bestätige die Eingabe durch Klicken auf den Einstellknopf. Bitte beachte, daß nicht gespeicherte Testprofile unweigerlich verlorengehen.

w AGGRESSIVI NEROS CONFORMIST

**FORMISIV** ALIST!

RITARI

GELOSI

Die abgespeicherten Dokumente kannst Du leicht wieder aufrufen: Klicke das Symbol mit dem Tresor auf der ersten Bildschirmseite an, gib Dein Kennwort ein, dami! der Tresor sich tiffnet und wahle das gewiinschte Testprofil aus.

Um den Tresorraum zu verlassen, klicke auf das Symbol oben rechts.

*SuperTEST* kann bis zu 18 Testprofile pro Kennwort und bis zu 16 unterschiedliche Kennworte speichern. Wenn der Speicher voli ist oder Du ein neues Profil unter dem gleichen Namen abspeichern willst, wird automatisch das alleste Testprofil bzw. das älteste Kennwort gelöscht.

1st doch ... oder hast Du vielleicht Probleme?

## **140 test**

: **ilitle de la construcción de la construcción** 

## I 40 quadri

**Top test** Siete vanitosi? perfezionisti? anticonformisti? esibizionisti? idealisti? egoisti?\_.

Dietro le quinte cinici?

Giuseppe Recco, Vaso di Fiori Andrea Mantegna, Carnera degli Sposi (particolare della Corte) Andrea Mantegna, Carnera degli Sposi (particolare dell'Incontro) . Giuseppe Arcimboldi, La Primavera Andrea Mantegna, Carnera degli Sposi (l'oculo nel soffitto) Giuseppe Arcirnboldi, Flora

conformisti? Canaletto, Panorama di Eton pigri? i Anonimo del XV secolo, Martirio del Savonarola timidi? la Canaletto, Veduta del Palazzo Ducale di Venezia<br>pettegoli? la Andrea Boscoli, Le Nozze di Cana ettegoli? 1 Andrea Boscoli, Le Nozze di Cana<br>ansiosi? 4 Alessandro Allori, Sacrificio di Isa ansiosi? <sup>2</sup> Alessandro Allori, Sacrificio di Isacco<br>disordinati? <sup>2</sup> Giulio Clovio Giudizio Finale Giulio Clovio, Giudizio Finale Filippo Lippi, Incoronazione della Vergine

**Allo specchio**  Siete... puliti? esuberanti? prudenti? infantili? salutisti? pessimisti?  $avari<sup>7</sup>$ 

Tiziano, L'Offerta a Venere Tiziano, Principe Filippo con Armatura Raffaello, Trionfo di Galatea Paolo di Giovanni Fei, Natività della Vergine Agnolo Gaddi, Invenzione della Croce Lorenzo Lotto, Vestizione di Santa Chiara Veronese, Paesaggio con Villa Moser

## Die 40 Bilder

## Die 40 Tests

Giuseppe Recco, Blumenvase Andrea Mantegna, Camera degli Sposi (*Brautzimmer* Detail) Andrea Mantegna, Camera degli Sposi (Brautzimmer Detail) Giuseppe Arcimboldi, Der Frühling Andrea Mantegna, Camera degli Sposi (Brautzimmer Detail) Giuseppe Arcimboldi, Flora

**Top Test** Rist du pital? ein Perfektionist?

ein Nonkonformist?

ein Exhibitionist? ein Idealist?

ein Egoist?

## **Du und deine Geheinmisse**

Canaletto, Panorama von Eton Unbekannter Künstler 16.Jh., Martyrium des Savonarola Canaletto, Ansicht Dogenpalast, Venedig Andrea Boscoli, Hochzeit von Khana Alessandro Allori, Opferung des Isaac Giulio Clovio, Jüngstes Gericht Filippo Lippi, Krönung der Jungfrau Maria

Bist du... angepaht? faul? schüchtern? ein Klatschmaul? wifibegierig? unordentlich? ein Zyniker?

Tizian, Das Venusfest Tizian, Fürst Filippo in Rüstung Raffael, Triumph der Galatea Paolo di Giovanni Fei, Geburt der Jungfrau Maria Agnolo Gaddi, Erfindung des Kreuzes Lorenzo Lotto, Bekleidung der Hl. Klara Veronese, Landschaft mit Villa Moser **Der Blick in der Spiegel** Bist du ein Sauberkeitsfanatiker? überschwenglich? vorsichtig? kindisch? ein Gesundheitsfanatiker? ein Pessimist? geizig?

## **140 test**

Nel mondo Siete... indipendenti? Paul Brill, Marina

tolleranti? Empoli (Paolo Chimenti), Natura Morta intraprendenti? Dosso Dossi, Stregoneria curiosi? Ludovico Mazzolino, La Strage degli Innocenti avventurosi? l Albrecht Diirer, ll Mulino gelosi? l Paolo Porpora, Natura Morta con Fiori e Frutta -**cang:tn p•-··-** Siete ... autoritari? 1 Giorgione, La Tempesta

Siete... autoritari? diffidenti? diffidenti? diffidenti? diffitidenti? difficial difficial Croce socievoli? diffiziano. La Bella Tiziano, La Bella impulsivi? Bartolomeo Veneto, Ritratto di Cortigiana generosi? l Giovanni Stradano, L'Alchimista<br>importuni? l Bottega di San Lazzaro Bastiani, importuni? <sup>de</sup> Bottega di San Lazzaro Bastiani, David e la Sulamita<br>aggressivi? <sup>de</sup> Niccolò Cassana, La Cuoca Niccolò Cassana, La Cuoca

I 40 quadri

 $~^{\text{Con}~\text{il partner}}$ <br>Siete... abitudinari?

Itudinari? Jomenico Ghirlandaio, Nascita della Vergine<br>Infedeli? J Bachiacca, Cristo davanti a Caifa Bachiacca, Cristo davanti a Caifa sensuali? François Clouet, Francesco I a Cavallo affettuosi? *l* Lorenzo Lotto, La Casta Susanna passionali? *{* Hans Von Kulmach, Vocazione di San Pietro golosi? , Giorgione, Il Giudizio di Salomone audaci? f Giorgio Vasari, Il Duca Alessandro de' Medici

Eilder<br>1981 – Paul Bril, Meeresansicht – Bist du... unabhängig?<br>1991 – Empoli (Paolo Chimenti), Stilleben l<sup>tolerant?</sup><br>1995 – Dosso Dossi, Hexerei – <sup>unternehmungslustig?</sup> Ludovico Mazzolino, Kindermord zu Bethlehem ; neugierig?<br>Albrecht Dürer, Die Mühle ; abenteuerlustig? Albrecht Diirer Die Miihle 11 abenteuerlushg? ... Albrecht Dürer, Die Mühle debenteuerlust<br>Paolo Porpora, Stilleben mit Blumen und Früchten die eifersüchtig?

Bartolomeo Veneto, Porträt einer Kurtisane

David und die Sulamita

## Die 40 Tests

Paul Bril, Meeresansicht Bist du ... unabhängig? Dosso Dossi, Hexerei <sup>\*</sup> unternehmungslustig?<br>Irmord zu Bethlebem <sup>\*</sup> neugierig?

**Du und die Anderen** Giorgione, Das Gewitter Bist du ... autoritär? Gentile Bellini, Das Kreuzwunder mißtrauisch? Tizian, Die Schöne | gern in Gesellschaft?<br>rät einer Kurtisane | impulsiv? Giovanni Stradano, Der Alchemist i großzügig? Bottega di S. Lazzaro Bastiani, a eine Nervensäge?

Niccolò Cassana, Die Köchin **in aggressiv**?

Domenico Ghirlandaio, Geburt der Jungfrau Maria Bachiacca, Jesus vor Caifa untreu? François Clouet, Franz I zu Pferde sinnlich? Lorenzo Lotto, Die keusche Susanna | zärtlich? Hans Von Kulmach, Berufung des Hl. Petrus | leidenschaftlich? Giorgione, Urteil des Salomon istein Nimmersatt? Giorgio Vasari, Herzog Alessandro de' Medici ein Frechdachs?

**Du und dein Partner** Bist du ... ein Gewohnheitstier?

#### **Board**

Una coproduzione *Produziert von*  Una coproduzione *Produziert von*<br> **GIUNTI MULTIMEDIA**<br> **Philips Interactive Media**<br>
Ideazione e design *Idee und Design* Immagini *Grafik* 

Direttore di produzione oduzione *Produktionsleiter* Giorgio Dini, Claudia Hendel<br>Stafano Lamon

l **Sofia Scatena** 

Produzent Produzent **Sofia Scatena**<br> **Autori e supervisori** *Autoren und* **Della<br>
del titolo** *vissenschaftlicher Beirat* **Fund<br>
del titolo** *vissenschaftlicher Beirat* **Fund** del titolo wissenschaftlicher *Beirat* l **Alessandra Cambi, Adriana Freri, Barbara La Medica, Gabriele La lacuna,** l **Fulvia Tassi** l

*Redaktion .*  **Raffaella Agresta, Stefano Carcana,** IJ **Edoardo Fleischner,** • Leonardo Montecamozzo, Sofia Scatena

# Ideazione e design *Idee und Design* 1 **Giunti Gnappa Editoriale, Archivio Iconografico:**

Atlantide, Stefano Adamantini, Massimo Borchi, Guido Cozzi, Giuliano Cappelli, Dario Caletti, Patrizio Del Duca, Roberto Della Chiesa, Dionisio Di Francescantonio, Eleonora Dolara, FAO Photo, Manuela Fugenzi, Aldo Ghiacci, Paola Ghiretti, Sergio Giannetta, Stefano Giraldi, Enrico Guzzante, Il Grandangolo, Massimo Magnasciutti, Leonardo Montecamozzo,

Fulvio Palma, Agostino Quaranta, Giancarlo Reggiani, Antonio Sferlazzo, Gustavo Tomsich, Giuliano Valsecchi

Computer grafica *Computergra/ik*  Voci italiano *ltalienische Sprecher* • •. **Tullia Giambi, Massima Magnasciutti, Pietra Fraticelli, Grazia Verasani Andrea Simani,** li **Studia Canverlina & c., Ezio Tilli**  ........-..~.. .... ?.?~ #tfuillbb&WiB -·----iMi ~----&~t&a:&t• ~~· :;:,;;;;;m:;;;,~l!!ll·

Videoclip Filmsequenzen **Sinergie srl, Edoardo Conte Sergio Giannetta** 

**PHILIPS** 

Originalmusik Musiche originali **Ivo Lamon, Stefano Zanellati** 

**Art Direction Art Direction Studio Convertino & c.** 

Sviluppo software Software-Entwicklung In-CiDi srl: Carla Gasparini Papotti, Andrea Naldi, Daniele Salmi, **Sergio Sartori** 

Postproduzione audio Tonbearbeitung Giunti Multimedia, Ritram Recordings

Packaging Packaging **Max Magnasciutti** Leonardo Montecamozzo

> per Für Giunti Multimedia **Albino Bertoletti**

per Für Philips Italia **Stefania Conni, Anna Lo Iacono**  Edizione tedesca Deutsche Fassung Traduzione tedesca Übersetzung **Klaus Haase** 

**Trattamento testi** Textbearbeitung und e regia dialoghi Dialogregie **Martin Beeck, Hocky Neuber** 

Voci tedesco Deutsche Sprecher **Marion Hilgers, Ulla Evrahr, Michael Ouiatkowsky, Rüdiger Wolff** 

> Ton-Synchron-Studio **Thomas Weichler**

**Conversion Manager** Werner Hülsbusch, Cornelia Sollfrank

Un particolare ringraziamento alla redazione della rivista "Psicologia Contemporanea" per i preziosi contributi.

Besonderer Dank geht an die Redaktion der Zeitschrift "Psicologia Contemporanea" für die wertvolle Unterstützung.

L'editore è a disposizione degli aventi diritto con i quali non è stato possibile comunicare, nonché per eventuali involontarie omissioni o inesattezze nella citazione delle fonti riprodotte nel presente disco.

Der Herausgeber steht für Anfragen aller Rechteinhaber zur Verfügung, die im Vorwege nicht erreicht werden konnten, übernimmt jedoch keine Haftung für eventuelle unbeabsichtigte Auslassungen oder Ungenauigkeiten der reproduzierten Vorlagen auf der vorliegenden CD-i.

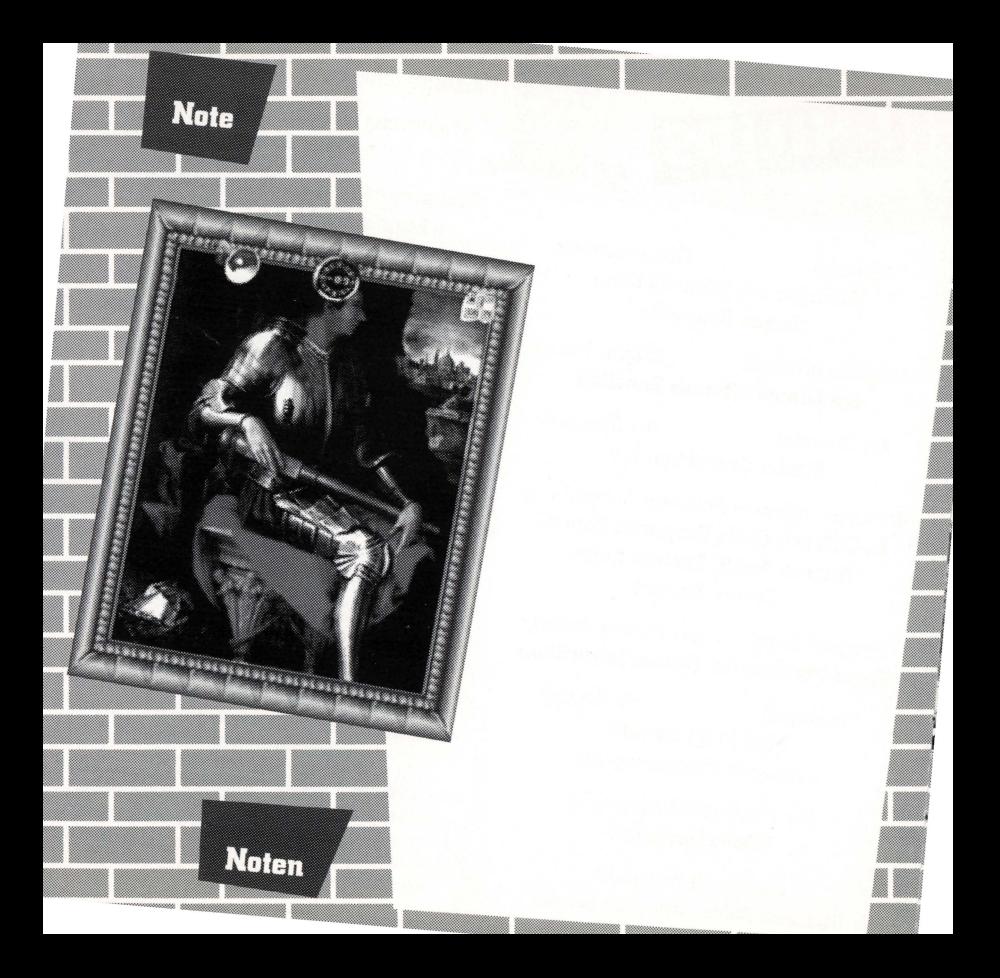

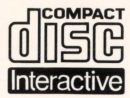

ian-

1101 - 2000000000 - 2000000<br>|-<br>|a waaana the confirmer

**COMPACT** Das Compact Disc-Interactive System verleiht Ihrem Fernseher eine völlig neue dimension: Es erfüllt alle Erwartungen, die Sie an ein innovatives Multimedia-System knüpfen - mit interaktiven Titeln, mit digitalem Video und hochwertiger<br>**Interactive** Klangwiedergabe

State<br>
ste<br>
ha Ste<br>
be<br> Sie kbnnen zwischen verschiedenen Eingabegeraten wahlen. Eines davon ist die Maus, ein andere die CD-i Fernbedienung mit der Daumensteuerung, die bei den meisten CD-i Modellen zur Standardausstattung gehört. Mit dem Eingabegerät starten Sie zunächst Ihren CD-i Titel und steuern dann seinen Ablauf. Damit Sie das CD-i System einfach und problemlos benutzen können, haben wir alle Bedienungsfunktionen in nur drei Elementen zusammengefaßt, nämlich dem Steuerelement und den beiden Eingabetasten des Eingabegerates. Diese werden im tolgenden beschrieben.

#### **Benutzung des Steuerelements**

Die Maus wird eintach bewegt. Bei anderen Eingabegeraten ist das Steuerelement z.B. eine Daumensteurung oder eine Rollkugel. Aut dem Bildschirm entspricht ihm ein Steuersymbol, das je nach Titel z.B. durch einen Pteil oder einen Stern dargestellt wird. Sie bewegen das Steuersymbol mit dem Steuerelement über den Bildschirm. Führen Sie es auf das gewünschte Auswahlfeld. Wenn die zugehörige Programmfunktion aktivierbar ist, wird das Feld graphisch hervorgehoben.

#### **Benutzung der Eingabetasten**

Alle Eingabegerate haben eine mit ,1" (oder auch ,•") und eine mit ,Il" (oder auch ,• •") bezeichnete Eingabetaste. Es hangt vom Titel ab, welche Funktionen die Eingabetasten haben. Bei zahlreichen Titeln (z.B. bei den meisten Kindertiteln) lösen beide Eingabetasten die gleiche Funktion aus, oft bietet Taste Il aber auch zusatzliche Funktionalitat, insbesondere eine Pausentunktion. lndem Sie eine Taste drücken, lösen Sie die zugehörige Funktion aus.

Die meisten Programmfunktionen werden über Auswahlfelder angeboten. Die Auswahl einer aktivierbaren Funktion verbunden mit dem Auslösen durch eine geeignete Eingabetaste nennen wir auch kurz ,anklichen". Fallweise haben die Eingabegerate zusatzliche Tasten zur Steuerung der Musikwiedergabe.

In den meisten CD-i Titeln tinden Sie eine ,Hilte"-Funktion, mit der Sie nahere Hinweise zur Benutzung des jeweiligen Programms bekommen kbnnen. Weitere lntormationen entnehmen Sie bitte der Gebrauchsanweisung lhres CD-i Players.

CD-i Discs mussen genauso vorsichtig behandelt werden wie herkbmmliche Compact Discs. Sie sollten lhre Discs nur am Rand antassen und nach dem Abspielen jeweils sotort wieder in ihre Hüllen zurücklegen. In diesem Fall ist keine besondere Reinigung nötig. Sollte eine CD-i Disc bei der Wiedergabe Probleme bereiten, nehmen Sie sie bitte aus dem CD-i Player heraus und reinigen Sie sie - von innen nach auBen - mit einem sauberen, weichen und trockenen Tuch. Achten Sie bitte darauf, daß Ihre Discs nie mit einem Lösungsmittel in Berührung kommen.

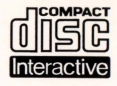

Il Compact Disc Interattivo aggiunge nuove potenzialità alla televisione: la possibilità di interagire con il programma e la qualità digitale delle immagini e del suono. Per utilizzare il CD-i, gli spettatori hanno a disposizione un telecomando con tre funzioni di base:

## • Cursore

Il telecomando permette allo spettatore di muovere e posizionare il cursore sullo schermo per selezionare un'attività, una zona attiva o un oggetto.

## • Pulsante UNO

Identificato con un punto •, questo pulsante viene utilizzato per far partire l'attività selezionata con il cursore.

## • Pulsante DUE

Identificato con due punti ••, il pulsante può avere le stesse funzioni del pulsante uno oppure offrire nuove possibilità a seconda del disco inserito. L'icona "AIUTO", presente nella maggior parte dei programmi, indicherà come utilizzarlo.

Per maggiori informazioni sull'uso del telecomando, consultare il manuale d'istruzioni del lettore CD-i.

Nel conservare e nel maneggiare il disco CD-i, usare le stesse precauzioni che per un normale Compact Disc.

Non è necessario pulire il disco se lo si prende alleestremità e lo si ripone nel contenitore dopo l'uso. Se però il disco CD-i dovesse avere problemi nella riproduzione di suoni o di immagini, estrarlo e pulirlo con un panno di cotone morbido e asciutto, passandolo dal centro verso l'esterno. Non utilizzate detergenti o abrasivi.

Catalogue No. 810 0168